# Esercizi di riepilogo

### Esercizio

Scrivere uno script Matlab che crea il vettore dei primi 50 numeri dispari

$$
\begin{bmatrix} 1 & 3 & 5 & 7 & \dots & 99 \end{bmatrix}.
$$

#### Esercizio

Scrivere uno script Matlab che crea la matrice

$$
\left[\begin{smallmatrix} 1&0&0&0&0&0 \\ 2&2&0&0&0&0 \\ 3&3&3&0&0&0 \\ 4&4&4&4&0&0 \\ 5&5&5&5&5&0 \\ 6&6&6&6&6&6 \end{smallmatrix}\right],
$$

utilizzando due cicli for uno dentro l'altro (annidati).

# Esercizio: crescita lineare vs. esponenziale

### Esercizio

In due allevamenti di animali, la popolazione di animali cresce in questo modo:

- Allevamento A: inizialmente, sono presenti 100 animali. Ogni mese, vengono aggiunti 10 animali.
- Allevamento B: inizialmente, sono presenti 8 animali. Ogni mese, vengono aggiunti  $\frac{1}{2}B$  animali, dove  $B$  è il numero di animali presenti (ad es. ogni coppia di animali produce un figlio).

Quanti animali sono presenti nei due allevamenti dopo un anno (12 mesi)?

Scrivere uno script Matlab che simula l'andamento delle due popolazioni. Salvare in due vettori  $A \in B$  i valori della popolazione nei due allevamenti nel momento iniziale  $(A(1) = 100, B(1) = 8)$  e dopo ogni mese: A = [A(1)*,* A(2)*, . . . ,* A(13)],  $B = [B(1), B(2), \ldots, B(13)].$ 

# Esercizio: simulazione di modelli probabilistici

### Esercizio

Scrivere uno *script* che simula per 10000 volte il lancio di due dadi (utilizzando ogni volta il comando randi(6) che restituisce un numero casuale da 1 a 6), e tiene traccia in un vettore di quante volte capita ognuno dei possibili risultati (tra 2 e 12). Quale numero esce più spesso?

#### Esercizio

Giochi al seguente gioco: vengono tirati 3 dadi; se il numero 6 non compare su nessuno dei dadi perdi  $1 \in \mathcal{E}$ ; se il numero 6 compare una volta vinci 1 $\epsilon$ , se compare due volte 2 $\epsilon$ , se compare tre volte 3 $\epsilon$ . Scrivi uno script Matlab (utilizzando for, if) che simula 10000 partite del gioco. In media, si guadagna o si perde a giocare?

## Modello di Lotka–Leslie

Il modello di Lotka–Leslie simula l'andamento di una popolazione di animali lungo diversi anni.

- $\bullet$  Ogni anno, è presente un certo numero  $x(1)$  di animali di età 1 (o meno — neonati/cuccioli), un certo numero  $x(2)$  di animali di età 2 (o meno), *. . .* un certo numero x(5) di animali di età 5 o meno.
- $\bullet$  Di tutti gli animali di età 1, una frazione  $m_1$  muore durante l'anno, e una frazione  $1 - m_1$  sopravvive raggiungendo la fascia di età successiva. Di tutti gli animali di età 2, una frazione  $m_2$  muore e una frazione  $1 - m_2$  sopravvive, e così via fino a  $m_4$ . Raggiunta età 5, tutti gli animali rimanenti muoiono.

 $\bullet$  Ogni anno, gli animali di età k generano un numero di figli medio  $n_k$ . Per esempio, m = [0*.*8*,* 0*.*2*,* 0*.*2*,* 0*.*5], n = [0*,* 4*,* 3*.*5*,* 2*.*5*,* 1]. Partendo da x = [1000*,* 0*,* 0*,* 0*,* 0], quale sarà la popolazione dopo 10 anni?

## Funzioni

In alcuni script che abbiamo creato, compaiono alcuni parametri che possiamo impostare a valori numerici diversi; per esempio, tra i nostri primi script c'era

```
% crea una matrice identita'
n = 6I = zeros(n, n):
for k = 1:nI(k,k) = 1;
end
```
Avevamo detto che piuttosto che scrivere 3 volte il numero 6, è meglio assegnare una volta sola all'inizio la dimensione ad una variabile n, in modo da poterla cambiare più facilmente.

Avevamo anche detto che esiste già l'istruzione Matlab  $I = eye(6)$ , che restituisce la stessa matrice.

### Funzioni

Ora vediamo come creare nuovi comandi sul modello di  $I = eye(6)$ . Una funzione è una forma speciale di script che ha il ruolo di utilizzare uno o più valori forniti dall'utente (input) per produrre uno o più risultati (output).

Per trasformare il nostro script più sopra in una funzione dobbiamo fare tre cose:

- $\bullet$  Mettere all'inizio del file la riga function I = identita(n) (rimpiazzando n=6) in cui specifichiamo quali variabili sono l'input e l'output della funzione.
- Salvare il nostro file dandogli lo stesso nome della funzione, identita.
- Dalla finestra dei comandi (quella con >>), chiamare la funzione specificando il valore degli input e (opzionalmente) una variabile in cui restituire il risultato.

```
function I = identita(n)% crea una matrice identita'
I = zeros(n, n);for k = 1:nI(k, k) = 1;end
```

```
>> identita(6);
\Rightarrow A = identita(1)
A =1
>> k = 3;
\Rightarrow J = identita(k+3);
```
# Variabili all'interno delle funzioni

Una funzione ha uno "spazio di lavoro" privato che contiene variabili diverse rispetto a quelle della riga dei comandi.

Variabili all'interno della funzione (ad es. k) non sono visibili all'esterno, e non vanno a cambiare il valore di eventuali variabili esterne che hanno lo stesso nome.

Similmente, una funzione non "vede" altre variabili esistenti; interagisce con l'esterno unicamente tramite le variabili di input e output.

Più nel dettaglio, quando chiamiamo una funzione con (ad esempio)  $>5$  J = identita(k+3), Matlab fa le seguenti cose:

- Assegna alle variabili di input (n in questo caso) il valore specificato nella linea di comando (il valore di k+3, cioè 6, in questo caso).
- Esegue tutto il codice contenuto nel file della funzione.
- Restituisce all'esterno il valore delle variabili di output (I in questo caso), dove può venire visualizzato a schermo, o assegnato ad altre variabili della linea di comando (J in questo caso).

# Esempio più complicato

Questa funzione restituisce due variabili:

```
function [minimo, massimo] = ordin(a, b)if a > b
   minimo = b;massimo = a;
else
   minimo = a;
   massimo = b;
end
Cosa viene visualizzato qui?
a = 5;
b = 6;c = 8;
[c, d] = ordina(ct+a, a);
```
a, b, c, d %scrive a schermo il valore di queste 4 variabili

## Esercizi

### Esercizio

Scrivere una function  $A = \text{crea}\text{ matrices}(n)$  che crea una matrice  $n \times n$  costruita come nella nostra prima slides (la riga k-esima contiene k volte il numero  $k$ , e poi tutti zeri).

#### Esercizio

Scrivere una function  $S = sommaquadratic(n)$  che calcola  $1^2 + 2^2 + 3^2 + \cdots + (n-1)^2 + n^2$ .

Verificarne il funzionamento calcolando per esempio sommaquadrati(4).

#### Esercizio

Scrivere una function  $M = \text{median}(v)$  che calcola la media degli elementi di un vettore v.

#### Esercizio

Scrivere una function grafico(a,b,c,d) che prende in input quattro numeri e traccia il grafico di

$$
y = \frac{at+b}{ct+d}
$$

in [−2*,* 2].

La funzione in questo caso non ha nessun valore di ritorno, ma se includiamo il comando  $plot(x, y)$  al suo interno avrà comunque l'effetto di aprire una finestra con il grafico.

Che disegno ottenete con grafico $(1,0,0,1)$ ? Con grafico $(1,0,1,0)$ ? Con grafico $(1,2,3,4)$ ?

### Esercizi

Media mobile (moving average): tecnica per ottenere grafici più lisci (e più descrittivi). Invece di fare un plot dei valori  $x_1, x_2, x_3, \ldots, x_n$ , plottiamo

$$
\frac{x_1+x_2+x_3}{3}, \frac{x_2+x_3+x_4}{3}, \frac{x_3+x_4+x_5}{3}, \ldots, \frac{x_{n-2}+x_{n-1}+x_n}{3}.
$$

O analogamente con k termini anziché tre per volta.

#### Esercizio

#### Scrivere una

function medie = moving average(dati, k) che restituisce la 'moving average' (a  $k$  termini) degli elementi del vettore dati (quindi, restituisce un vettore di lunghezza. . . contenente. . . )

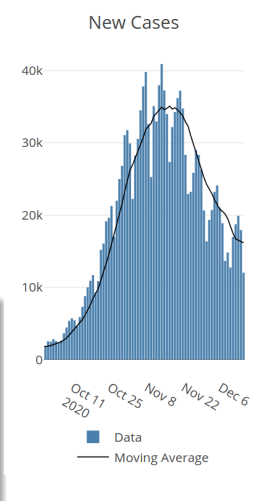

Grafico da https://gbocchi-coronavirus-app.herokuapp.com.

# Ricapitoliamo

Funzioni: modo per organizzare diversamente codice

```
function S = somma(a, b, c)
```
 $S = a + b + c$ ;

Va salvato in un file somma.m (stesso nome) e chiamato con (per esempio)  $T = \text{somma}(1, 1+1, 4-1);$ 

Quando lo incontra, Matlab:

- Calcola, se necessario, il valore degli input (qui 1,2,3).
- Esegue tutto il codice presente dopo la riga function, sostituendo agli input a*,* b*,* c i valori forniti.
- Restituisce (in T) il valore della variabile S alla fine delle istruzioni.

Una function interagisce con l'esterno solo tramite input e output. Tutte le sue variabili 'vivono' in uno spazio privato della funzione (anche se hanno lo stesso nome di altre variabili presenti all'esterno!).

## Alcune soluzioni

```
% vettore con i primi 50 numeri dispari
n = 50;
v = zeros(1, n);for k = 1:nv(k) = 2*k - 1;end
```

```
% alternativa:
n = 50;
v = zeros(1, n);v(1) = 1;
for k = 2:nv(k) = v(k-1) + 2;
end
```

```
% alternativamente, in una riga:
v = 1:2:99;
```

```
n = 6;A = zeros(n, n);for i = 1:nfor j = 1:iA(i, j) = i;end
end
```

```
% simulazione di allevamenti
A = zeros(1, 13);B = zeros(1, 13);
A(1) = 100;for n = 1:12A(n+1) = A(n) + 100;end
B(1) = 8;
for n = 1:12B(n+1) = B(n) + 1/2*B(n):
   % per evitare frazioni di animali, potete arrotondare
   \frac{9}{6} 1/2*B(n) verso il basso cosi':
   \frac{9}{6} B(n+1) = B(n) + floor(1/2*B(n));
end
```

```
function A = crea_matrix(e(n))A = zeros(n, n);for i = 1:nfor j = 1:iA(i,j) = i;end
end
```

```
function S = sommaquadratic(n)S = 0;for k = 1:nS = S + k^2;end
>> sommaquadrati(4)
ans =
```
30  $\ge 1+4+9+16$ 

ans  $=$ 30

```
function M = media(v)
```

```
n = length(v);S = 0; % calcola prima di tutto la somma
for k = 1:nS = S + v(k);end
M = S / n;
```
function grafico(a, b, c, d)

```
% generiamo punti tra -2 e 2, spaziati di 0.01
x = -2:0.01:2;n = length(x);y = zeros(1, n);for k = 1:ny(k) = (a*x(k)+b) / (c*x(k) + d);end
```
 $plot(x, y);$